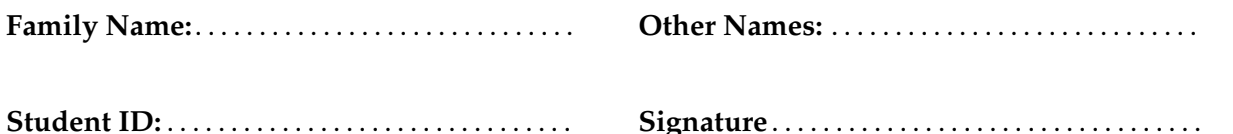

## **COMP 102/112 : Test 1**

2023, April 27<sup>\*\*</sup> WITH SOLUTIONS<sup>\*\*</sup>

### **Instructions**

- Time allowed: **60 minutes**
- Attempt **all** the questions. There are 50 marks in total.
- Write your answers in this test paper and hand in all sheets. (We have different instructions for distance students)
- If you think a question is unclear, ask for clarification.
- Brief Java documentation is provided with the test.
- This test contributes 30% of your final grade. (But your mark will be increased to your exam mark if that is higher.)
- You may use dictionaries and calculators.
- You may write notes and working on this paper, but make sure your answers are clear.
- You may assume all the programs import the ecs100 library and other standard libraries.

# **Questions Marks** 1. User input [10] 2. Writing programs with  $\underline{\text{if}}$  [10] 3. Defining methods with parameters [10] 4. Writing methods that use objects [10] 5. Writing programs with for [10] TOTAL:

### **SPARE PAGE FOR EXTRA ANSWERS**

Cross out rough working that you do not want marked. Specify the question number for work that you do want marked.

Student ID: . . . . . . . . . . . . . . . . . . . . . . .

### **Question 1. User Input [10 marks]**

Complete the printAverage() method below so that it:

- Asks the user for two doubles.
- Prints out the average of the two values.

For example:

First number: 5 Second number: 10 The average is 7.5

Remember: Given two numbers n1 and n2, the average is  $(n1 + n2)/2$ 

```
double n1 = \text{Ul.askDouble("First number:");}double n2 = UI.askDouble("Second number:");
   double average = (n1 + n2)/2;
   UI. println ("The average is " + average);
// OR
   UI. printf ("The average is %.1f\n", average);
public void printAverage () {
}
```
### **Question 2. Writing programs with if [10 marks]**

Your task is to complete the findPostage(...) method to return a String message for the number specified in the parameter, according to the following table.

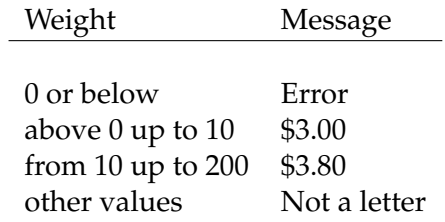

For example, if findPostage(...) is called with the below arguments, it returns:

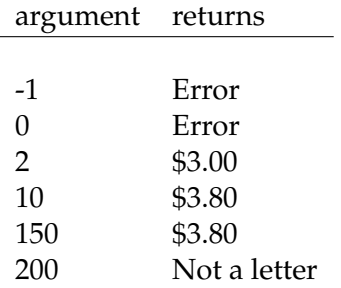

```
if (wgt<=0)return "Error";
       else if (wgt<10)return "$3.00";
       else if (wgt<200)
           return "$3.80";
       else
           return "Not a letter";
   // OR
       String result = "";
       if(wgt<=0) result = "Error";
       if (wgt>0 \&& wgt < 10) result = "$3.00";
       if (wgt>=10 && wgt < 200) result = "$3.80";
       if(wgt>200) result = "Not a letter";
       return result ;
/* * Returns the postage associated with the given weight *
/
public String findPostage(double wgt){
 }
```
### **Question 3. Defining methods with parameters [10 marks]**

The program on the facing page has two methods. The testDrawFlag() method calls the drawFlag(...) method three times to draw three different flags.

(a) **[7 marks]** Complete the drawFlag(...) method to draw a tri-color flag with a black rectangular border.

You will need to define seven parameters for drawFlag(...):

- the x, y position of the flag (i.e. top-left of the flag).
- the width of the flag.
- the ratio of the flag (height/width of the flag, e.g. 2.0/3.0 or 0.67 in the example below).
- the c1 (left), c2 (middle), and c3 (right) colors of the flag.

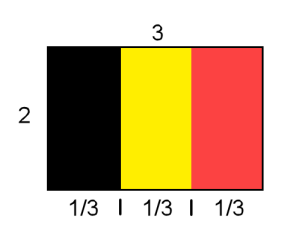

(b) **[3 marks]** Complete the testDrawFlag() method to draw three flags like the ones in the example picture below. The spotted lines should not be drawn. They are in the picture to indicate the positions and sizes of the flags. The flags align with the spotted lines. (The ratio of the flags does not need to be precisely the same as in the picture, e.g. there is no need to round results from division or multiplication).

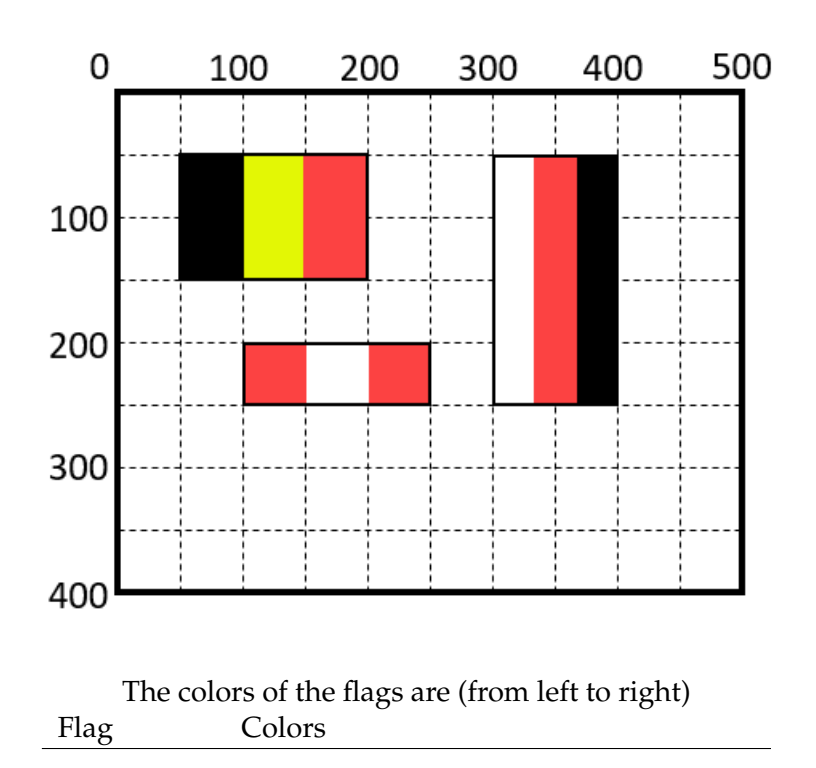

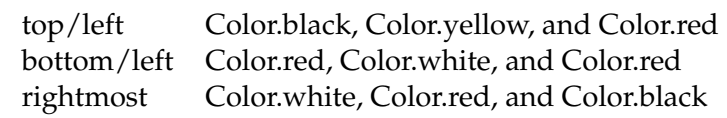

```
public void drawFlag( double x, double y, double width, double ratio,
                              Color c1, Color c2, Color c3
        double height = width * ratio;
        double barWidth = width/3.0;
        UI. setColor (c1);
        UI. fillRect (x, y, barWidth, height);
        UI. setColor (c2);
        UI. fillRect (x+barWidth,y,barWidth,height);
        UI. setColor (c3);
        UI. fillRect (x+2∗barWidth,y,barWidth,height);
        UI. setColor (Color. black);
        UI.drawRect(x,y,width, height );
         this .drawFlag( 50,50,150,2.0/3.0, Color .black, Color .yellow , Color .red
         this .drawFlag( 100,200,150,1.0/3.0, Color.red, Color.white, Color.red
         this .drawFlag( 300,50,100,4.0/2.0, Color .white, Color .red, Color .black
public class Drawer {
    // Draws one flag at given position , width, ratio , and colors .
                                                                                          ) {
    }
    // Draws three flags .
    public void testDrawFlag() {
        UI. clearGraphics ();
                                                                                          );
                                                                                          );
                                                                                          );
    }
}
```
Student ID: .......................

### **Question 4. Writing methods that use objects [10 marks]**

This question is about a program that creates and animates two ghosts in a simple 7 by 8 grid. The documentation for the Ghost class is given below.

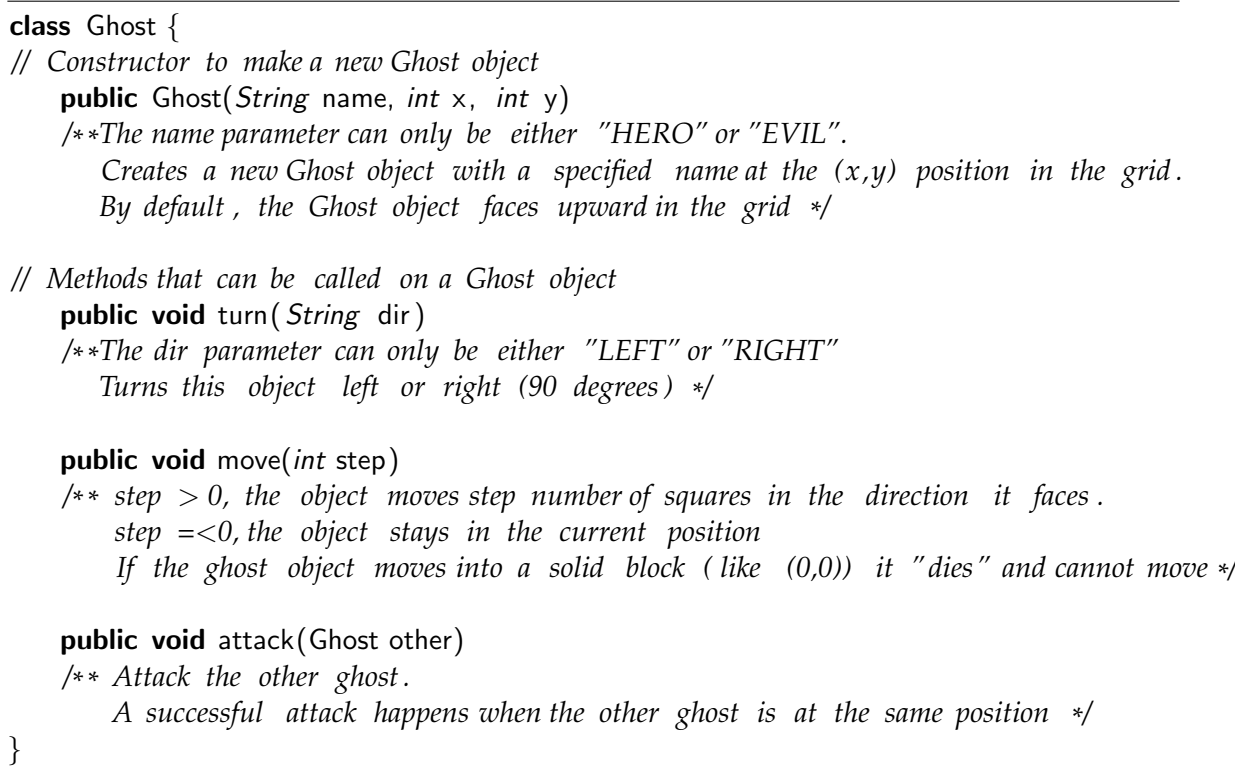

Complete the following animate() method in the GhostGame class so that it

- 1. Creates two Ghosts objects in the game grid. A hero at position (3,6) and an evil at position (1,6). The game grid below is showing the game at this point.
- 2. Move the ghosts in the following order (and without any ghosts "dying")
	- Move the hero ghost to (3,1) using one method call
	- Moves the evil ghost to  $(3,5)$  using four method calls
	- Move the hero ghost to the evil ghost and perform a successful attack.

You **should** use methods in the Ghost class to do all the steps above, i.e. there is no need to use loops or conditionals to achieve the actions.

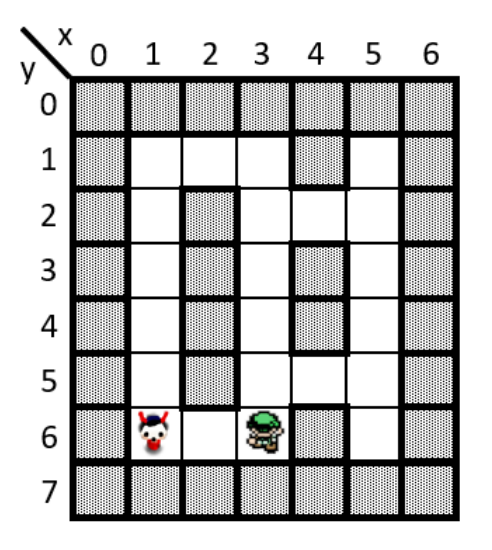

```
Ghost hero = new Ghost("HERO", 3,6);
            Ghost evil = new Ghost("EVIL",1,6);
            hero.move(5);
            evil . turn("RIGHT");
            evil .move(2);
            evil . turn("LEFT");
            evil .move(1);
            hero. turn("LEFT");//could be right as well
            hero. turn("LEFT");//must be right here , if right above
            hero.move(4);
            hero. attack( evil);
public class GhostGame{
    public void animate(){
   }
}
```
### **SPARE PAGE FOR EXTRA ANSWERS**

Cross out rough working that you do not want marked. Specify the question number for work that you do want marked.

### **Question 5. Writing methods with for [10 marks]**

The program for this question has three methods:

- analyseNumbers(), which asks the user for a sequence of negative numbers and then shows the result of calling the other two methods.
- findMinimum(...)
- plotNumbers(...)

(a) **[3 marks]** Complete the findMinimum(...) method to find and return the minimum number of the given ArrayList.

If the ArrayList is empty return 0

```
double minimum = 0;
     for (double num: list) {
             if (\text{minimum} > \text{num}) minimum = num;
     }
    return minimum;
public void analyseNumbers () {
     ArrayList < Double> nums = UI.askNumbers("Enter numbers [-350, 0]");
     UI. println ("The minimum is " + this.findMinimum(nums));
     this .plotNumbers(nums);
 }
 public double findMinimum(ArrayList < Double > list) {
```
}

### **(Question 5 continued)**

(b) **[7 marks]** Complete the plotNumbers(...) method to draw a line plot of the numbers in a graph.

- Draw the x-axis and the y-axis.
	- **–** The origin should be at (50,50).
	- **–** Negative values are below the x-axis.
	- **–** The y-axis must end at the minimum. For instance, if the lowest number is -250, the y-axis stops at 300 on the graphic pane, which is the translation of -250.
- Draw the points every 50 units. If the first value is -100, then the first point on the graph is (0,-100), which translates to (50,150) in the graphics pane.
- You may assume the user enters at least one and at most nine numbers, all in the range of [-350, 0].
- If the user enters only one number, then the number will be shown by the length of the y-axis.
- The picture below uses different pen sizes for axis and the graph. You do not need to do this.
- The dotted lines are in the picture easing readability. You do not need to draw those.

For example, if the user enters the following numbers:

 $-100$ -50 -250  $-150$  $\Omega$ -250 done

There are two minimum positions at -250, and the plot should be like this:

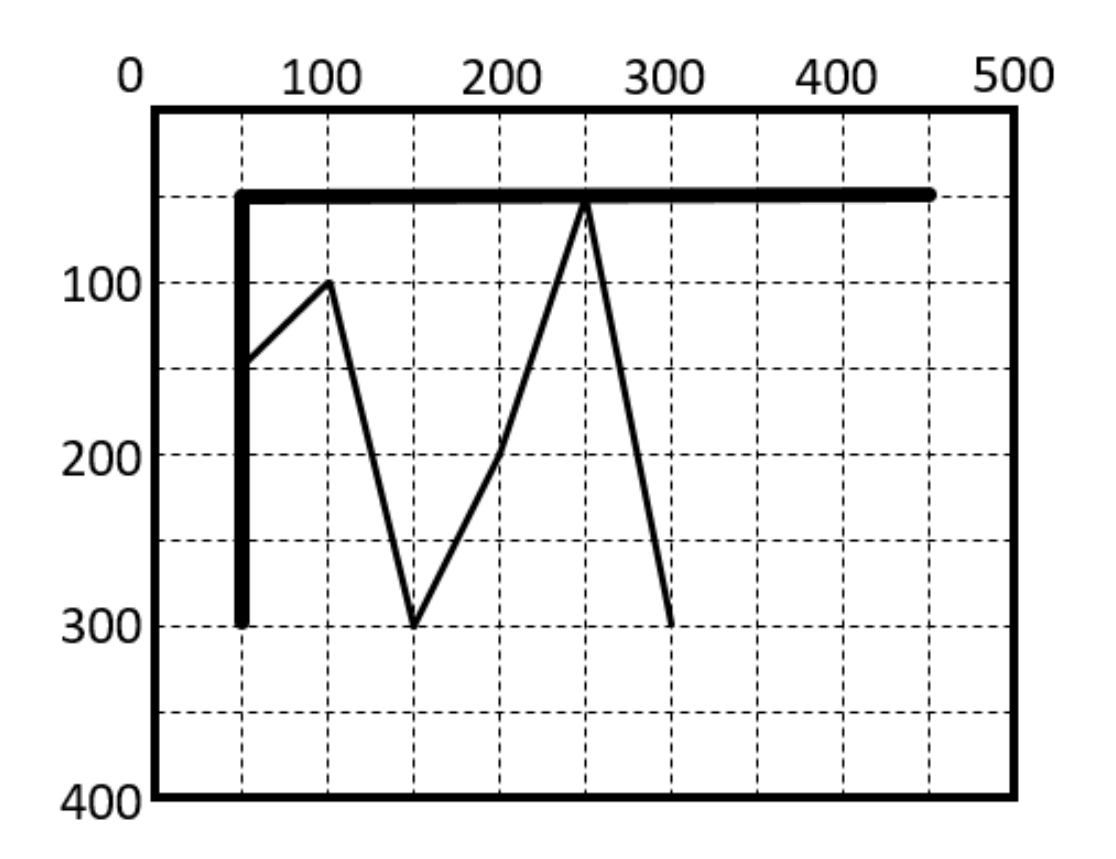

### **(Question 5 continued)**

```
// Find minimum value in the list
    double minimum = findMinimum(list);
    // Draw axis
    UI.drawLine(50, 50, 450, 50);
   UI.drawLine(50, 50, 50, 50 − minimum);
    // Setup first point
    double prevX = 0; // Point is y−axis − 50 so first iteration aligns with y−axis
    double prevY = list . get (0);
    // loop all values
    for (double y : list)
    {
        // Get the previous point , if this is the first point , draw a dot
        double x = \text{prevX} + 50;
        if (x == 50) prevX = x;
        // Draw a line
        UI.drawLine(prevX, 50 - prevY, x, 50 - y);
        // Prepare for the next iteration
        prevX = x;prevY = y;}
public void plotNumbers(ArrayList<Double> list){
   UI. clearGraphics ();
}
```
\* \* \* \* \* \* \* \* \* \* \* \* \* \* \*

### **SPARE PAGE FOR EXTRA ANSWERS**

Cross out rough working that you do not want marked. Specify the question number for work that you do want marked.